# Abilitare Discovery-Bonjour sul router serie RV34x Ī

## Obiettivo

Bonjour è un protocollo per l'individuazione automatica di dispositivi e servizi sulle reti IP (Internet Protocol). Bonjour consente l'assegnazione automatica degli indirizzi IP senza un nome server DHCP (Dynamic Host Configuration Protocol) per la conversione degli indirizzi senza un server DNS (Domain Name System) e l'individuazione dei servizi senza un server di directory. Quando Bonjour è abilitato, il router esegue periodicamente il multicast dei record del servizio Bonjour sull'intera rete locale per annunciare l'esistenza di un router RV34x e i servizi da esso forniti.

Èpossibile abilitare Bonjour su specifiche VLAN (Virtual Local Area Network). L'abilitazione di Bonjour su una VLAN consente ai dispositivi su tale VLAN di rilevare i servizi Bonjour disponibili sul router, ad esempio il protocollo HTTP (Hypertext Transmission Protocol) o HTTPS (Hypertext Transmission Protocol Secure).

Nota: Bonjour annuncia solo i servizi predefiniti configurati sul router quando è abilitato. Ad esempio, se una determinata VLAN è configurata con un ID di 2, i dispositivi e gli host sulla VLAN 2 non possono rilevare i servizi Bonjour in esecuzione sul router a meno che Bonjour non sia abilitato specificamente per la VLAN 2.

Lo scopo di questo articolo è quello di mostrare come abilitare Discovery Bonjour sul router serie RV34x.

### Dispositivi interessati

• Serie RV34x

### Versione del software

● 1.0.01.16

### Abilita Discovery-Bonjour

Passaggio 1. Accedere all'utility basata sul Web del router e scegliere Configurazione del sistema > Discovery-Bonjour.

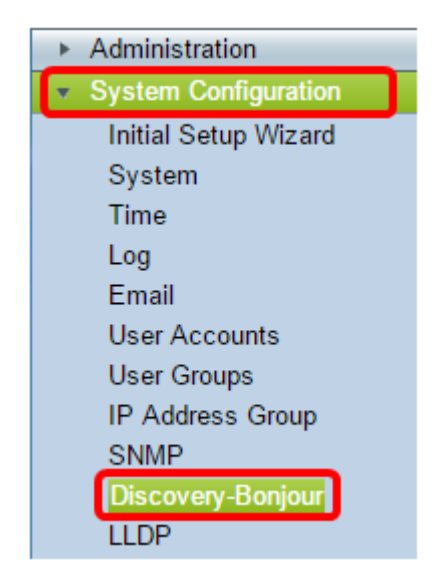

Passaggio 2. Selezionare la casella di controllo Discovery-Bonjour Enable per abilitare Bonjour a livello globale. Questa casella è selezionata per default.

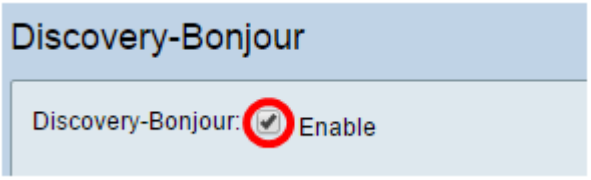

Passaggio 3. (Facoltativo) Nella tabella di controllo dell'interfaccia Bonjour, scegliere la VLAN specifica in cui abilitare Bonjour e selezionare la casella di controllo.

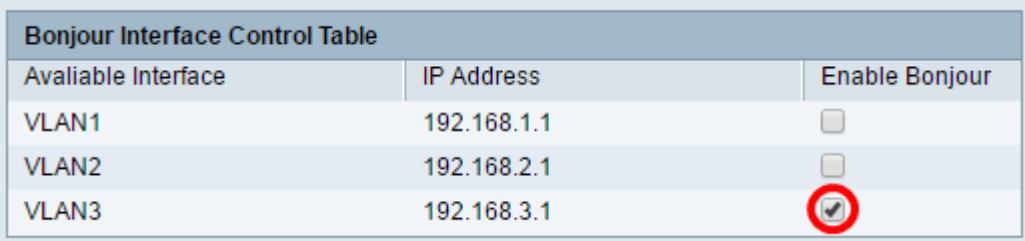

Passaggio 4. Fare clic su Applica.

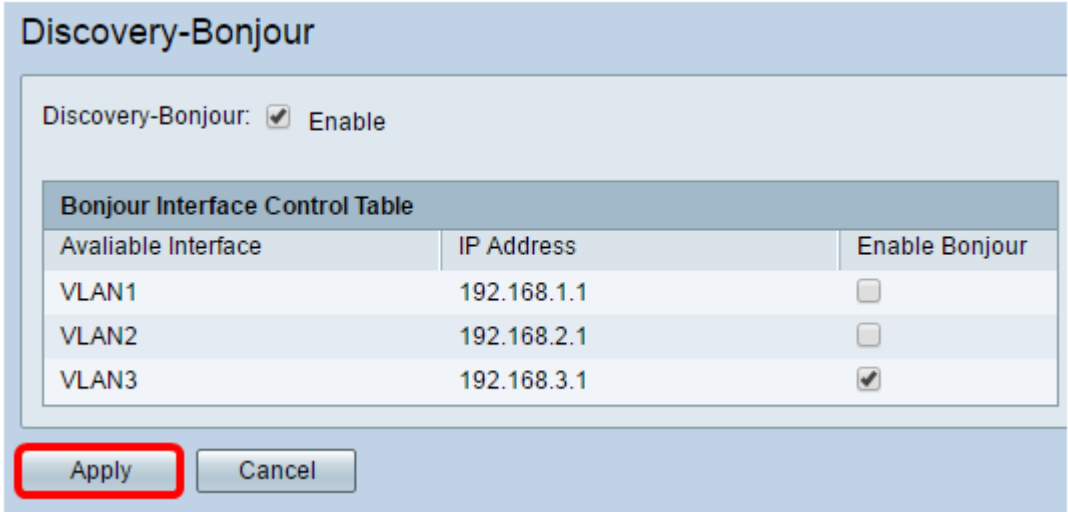

A questo punto, è necessario abilitare Discovery-Bonjour sul router serie RV34x.